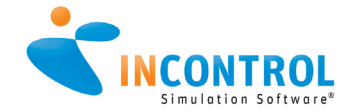

# WHAT'S NEW ENTERPRISE DYNAMICS<sup>®</sup> 10.2

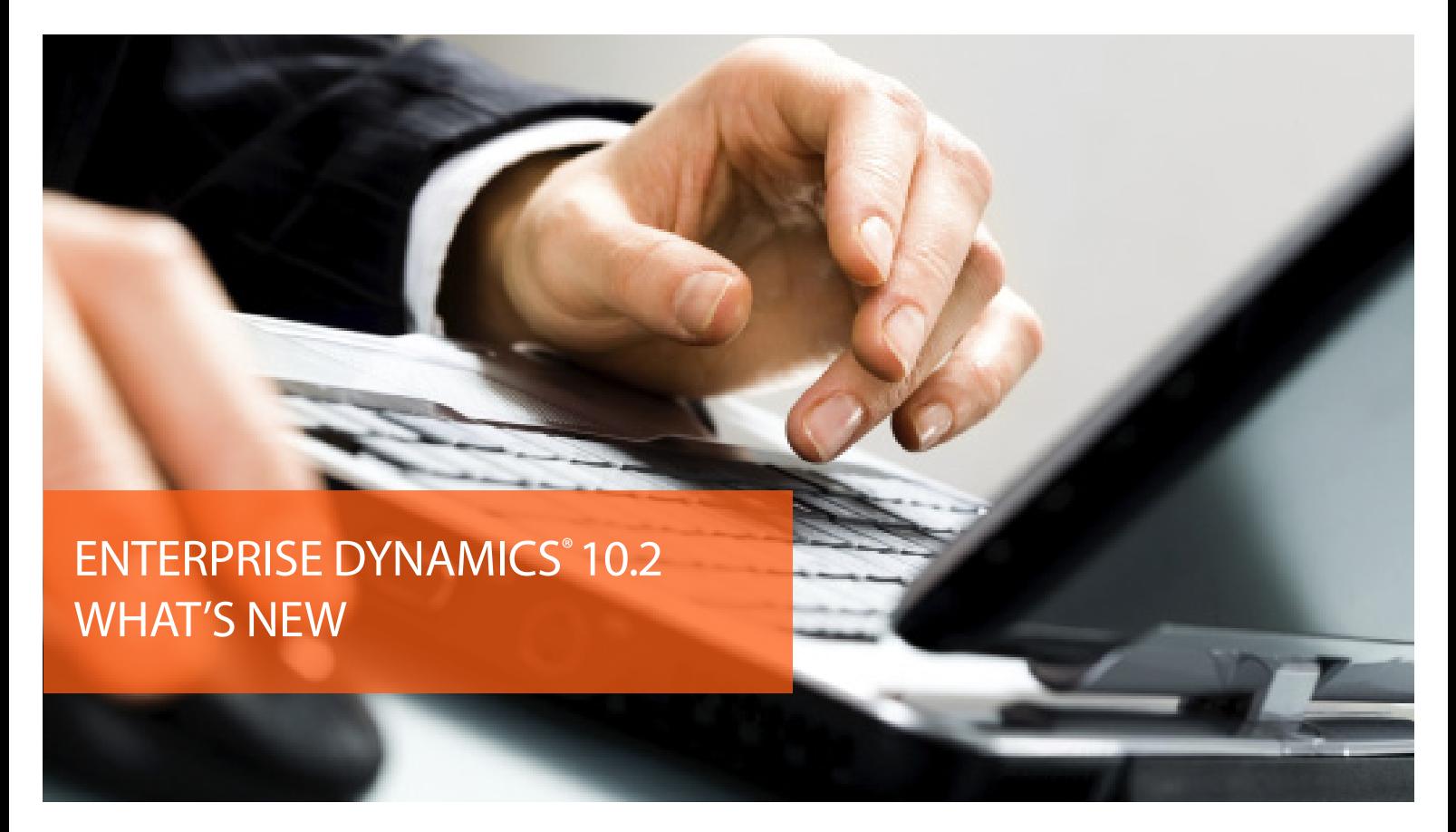

# Enterprise Dynamics<sup>®</sup> 10.2 ist ab sofort verfügbar!

INCONTROL freut sich, die Veröffentlichung von Enterprise Dynamics 10.2 bekannt zu geben!

Eine vollständige Auflistung der Enterprise Dynamics® 10.2-Features finden Sie auch im Hilfesystem von Enterprise Dynamics®.

Bei Fragen wenden Sie sich bitte an uns - wir helfen Ihnen gerne weiter!

## NEW FEATURES

- Einzelner Installer für die komplette Enterprise Dynamics Suite
- Verbesserte Benutzererfahrung
- Erweiterte Ausgabefunktionen
- Verbesserungen bei der Visualisierung
- **Neues Software Development Kit** (SDK)
- Zunahme der Simulationsgeschwindigkeit mit dem neuen Profiler
- und viele mehr...

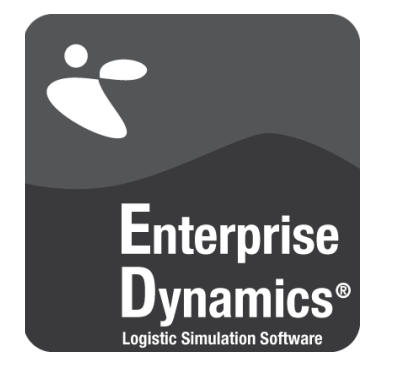

WHAT'S NEW ENTERPRISE DYNAMICS<sup>®</sup> 10.

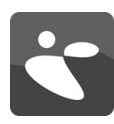

# SINGLE INSTALLER

Mit der neuen Version von Enterprise Dynamics 10.2 haben wir alle Funktionen in 1 einen Installer gepackt. Wählen Sie nur die gewünschte Version, 32-bit- oder die 64-bit.

Um diese neue Version verwenden zu können, müssen Sie Ihre Lizenz aktualisieren. Sie können jedoch weiterhin die ältere Version ab Version 9.0 verwenden. Sollten Sie auf Ihrem Computer oder in Ihrem Netzwerk mehrere kostenpflichtige Lizenzen haben, können Sie jetzt dieselbe Engine verwenden.

Sie müssen nur den LicenseSelector auswählen, um zwischen den Lizenzen zu wählen.

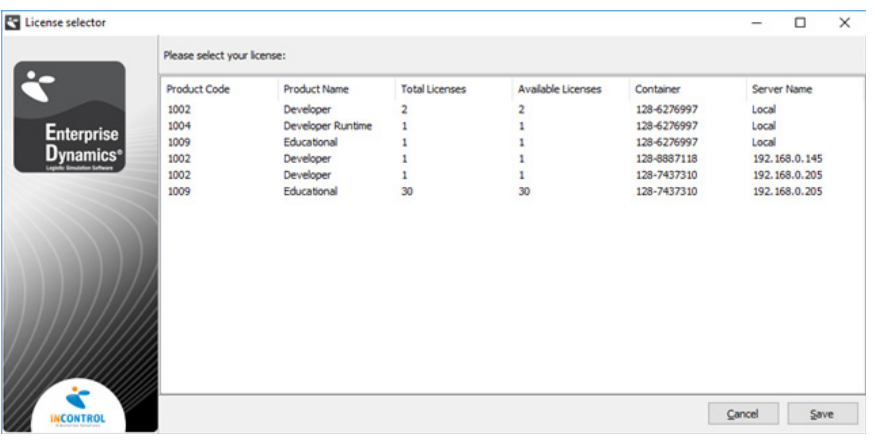

## BENUTZEROBERFLÄCHE UND USER EXPERIENCE

.<br>Mul<del>t</del>i

Bearbeiten Sie mehrere Attribute gleichzeitig Es ist jetzt leicht, Attribute für mehrere Atome gleichzeitig zu bearbeiten. Sie können in Ihrem 2D-Modelllayout mehrere Atome auswählen und unter 'Tools' | 'Other' den Multi-Edit-Button drücken. Jetzt können Sie ihre gemeinsamen Attribute auf einmal bearbeiten.

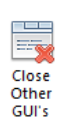

Schließen Sie andere GUI's

Es wurde eine Schaltfläche hinzugefügt, um alle geöffneten Animationsfenster mit Ausnahme des letzten aktiven Fensters zu schließen. Auch verfügbar als Tastenkombination STRG + UMSCHALT + F4.

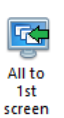

## Alle Fenster auf einem Bildschirm

Beim Wechsel von zwei Monitoren zu einem kann es vorkommen, dass die Uhr nicht mehr sichtbar ist. Mit dem 4DScript-Code ist es möglich, alle Fenster auf den aktiven Bildschirm zu schieben, welches direkt mit Hilfe eines Buttons umgesetzt wird (oder durch die Tastenkombination STRG + UMSCHALT + F5).

# Arrivallist Benutzeroberfläche

Die Benutzeroberfläche der Arrivallist wurde verbessert und ermöglicht jetzt eine einfache Einstellung der Anzahl von Ankünften in der Tabelle. Außerdem wurde eine Schaltfläche hinzugefügt, um die gesamte Ankunftstabelle für einfaches Kopieren auszuwählen. Diese Tabelle ist ebenfalls editierbar.

#### Track Distance Travelled

Das Statusfenster des Advanced Transporters und die Visualisierung der Human Resource zeigen nun die zurückgelegte Entfernung an.

## Überarbeiteter Carousel Server

Das Carousel Server Atom wurde mehrfach verbessert. Es erlaubt jetzt mehrere Eingangs- und Ausgangskanäle. Außerdem kann die Aufnahme und Abgabe an der erwarteten Stelle eingestellt werden.

GUI's auf mehreren Monitoren gleichzeitig öffnen Die GUI der Atome hatten Probleme beim Öffnen auf dem zweiten Bildschirm. Jetzt ist die GUI in der Nähe des Cursors auch auf dem zweiten Bildschirm geöffnet.

#### Status Colors

Es ist nun möglich, die Farben des unterschiedlichen Status zu verwalten. Dies kann über die Schaltfläche "Status color" erfolgen, die unter der Multifunktionsleiste "Results" zu finden ist, oder über die Schaltflächen "Choose color scheme" in den entsprechenden GUIs.

Beachten Sie, dass die Standardeinstellungen für die Statusfarben Systemeinstellungen sind und nicht vom Benutzer geändert werden können. Alle benutzerdefinierten Farbschemata werden im Modell gespeichert.

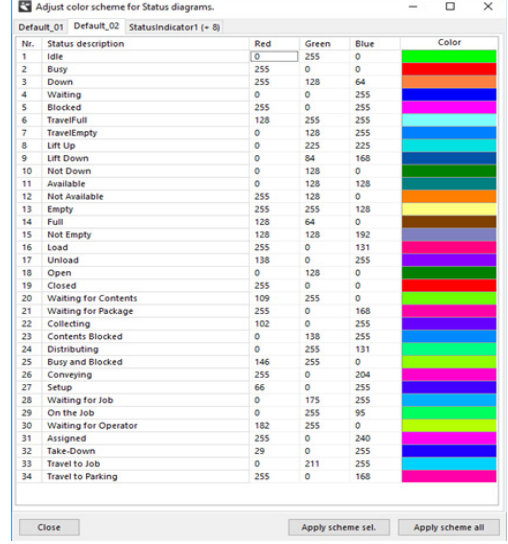

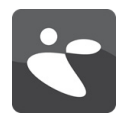

# VERBESSERTE VISUALISIERUNG

Die Visualisierungs-Engine wurde mehrfach verbessert. Alte Zeichenfunktionen in Atomen werden nun einer statischen Implementierung zugeordnet.

Dies ist viel schneller, vorausgesetzt, dass den statischen Objekten in 3D jetzt 4DScript DrawStatic vorangestellt wird.

Oculus Rift Support Erwecken Sie Ihr Simulationsmodell mit der Oculus Rift - Virtual Reality Brille zum Leben.

Ermöglichen Sie Ihren Endkunden in die virtuelle Kopie ihrer Einrichtung einzutauchen und dabei eine einzigartige Erfahrung zu machen.

Oculus-Support ist jetzt im 3D- Modell View Menü verfügbar.

#### **B** 3D Model View

Operations Camera

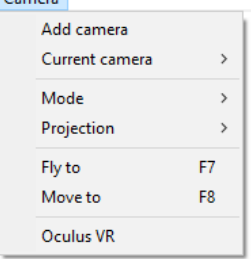

#### NEW SDK MIT PROFILER

NEUES SOFTWAREDEVELOPMENT KID (SDK) mit Profiler Die offene Architektur von Enterprise Dynamics hat zu zahlreichen Entwicklungen wie Verlinkung und Schnittstellenbildung zu anderen Tools geführt. Die Beispiele und Hilfsprogramme waren in der Software verstreut und sind nun in einem SDK gruppiert.

Sie suchen nach einer ActiveX-Verbindung? Möchten Sie Ihre eigene DLL erstellen? Wie benutzt man Sockets um einen Roboter zu steuern? Alle diese Beispiele sind jetzt im SDK-Package verfügbar.

### C# DLL

Neu zum SDK hinzugefügte C # DLL-Beispiel! Das Verknüpfen von Anwendungen, die in verwaltetem und nicht verwaltetem Code geschrieben sind, ist jetzt für Enterprise Dynamics verfügbar.

## Neues Profiler Atom

Die Verbesserung des Kerns einschließlich der Interpreter- und Compiler-Geschwindigkeit hat unseren ständigen Fokus. Immer mehr Nutzer sehen jedoch, was sie tun können, um Simulationen schneller laufen zu lassen. Zu diesem Zweck haben wir den Profiler erstellt.

Dieses Tool ist noch in der Entwicklung, aber wir haben die erste verfügbare Version. Das SDK lädt ein Atom in die Bibliothek und kann zum Generieren einer XML-Datei verwendet werden, um 4DScript zu profilieren. Beispielcode wurde hinzugefügt, der die Analyse der generierten XML-Datei ermöglicht, um Ihren 4DScript-Code zu verbessern.

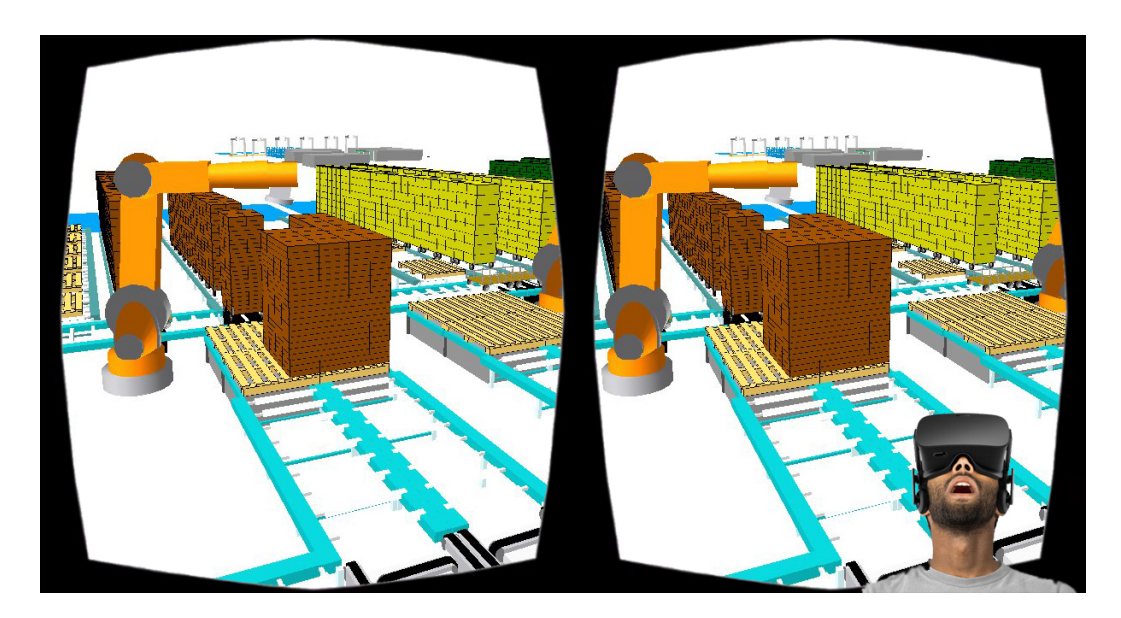

WHAT'S NEW ENTERPRISE DYNAMICS<sup>®</sup> 10.2

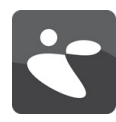

## ENTWICKLUNGEN

Mit unserem internen Know-how und dem Feedback unserer geschätzten Benutzer stellen wir die fortlaufende Entwicklung und Lieferung von qualitativ hochwertigen Softwareprodukten sicher.

Unsere neuesten Innovationen, Verbesserungen und Entwicklungen sind in die Veröffentlichung von Enterprise Dynamics® 10.2 eingeflossen. Neben einer deutlichen Steigerung der Performance haben wir uns auf Visualisierungs- und Usability-Themen konzentriert.

Eine detaillierte Funktionsliste finden Sie auch im Hilfesystem von Enterprise Dynamics® 10.2.

BETRIEBSSYSTEM

Zur Ausführung von Enterprise Dynamics® 10.2 wird ein Microsoft Windows-Betriebssystem benötigt. Enterprise Dynamics® 10.2 ist nachweislich kompatibel mit:

- • Microsoft Windows 10
- Microsoft Windows 8
- Microsoft Windows 7
- Microsoft Windows Vista

Enterprise Dynamics® 10.2 wird sowohl als 32- Bit- als auch als 64-Bit-Version angeboten.

## SYSTEM ANFORDERUNGEN

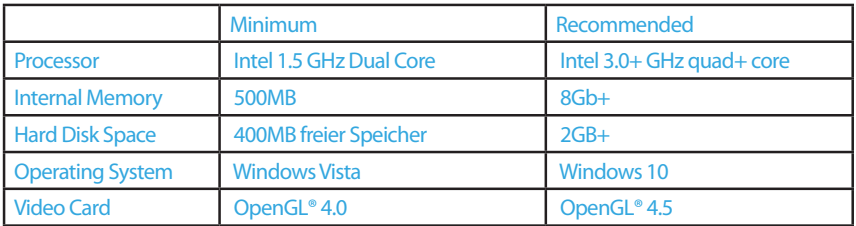

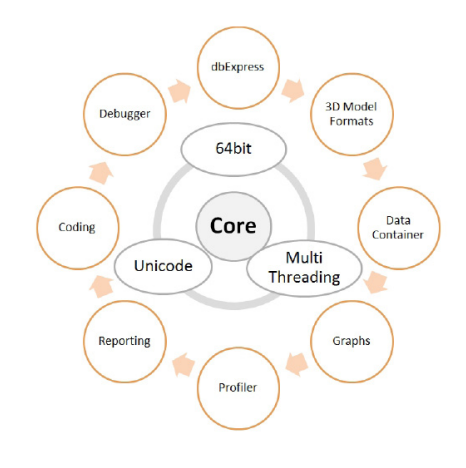

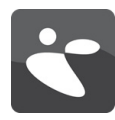

TEILEN SIE UNS IHRE MEINUNG MIT!

Wir sind sicher, dass die neuen Funktionen und Verbesserungen der Simulationssoftware Enterprise Dynamics® 10.2 Ihnen die Arbeit erleichtern werden.

Wenn Sie Fragen oder Anregungen zu Enterprise Dynamics® im Allgemeinen oder zur aktuellen Version 10.2 haben, freuen wir uns auf Ihre Kontaktaufnahme.

Sie erreichen uns jederzeit telefonisch oder per E-Mail oder besuchen Sie den Kontaktbereich unserer Webseite www.incontrolsim.com.

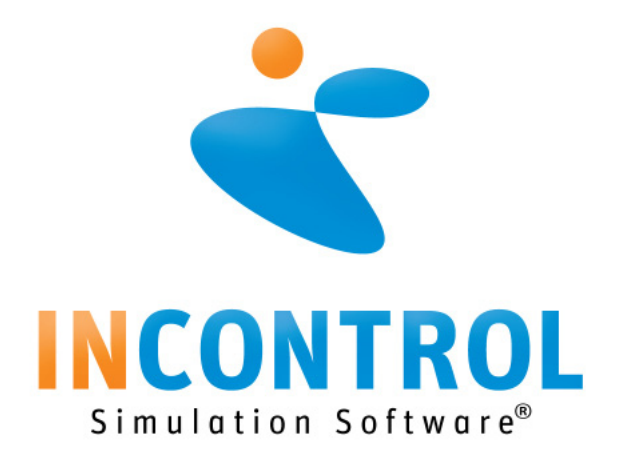

SOLLTEN SIE WEITERFÜHRENDE INFORMATIONEN ODER EINE ENTERPRISE DYNAMICS® PRÄSENTATION WÜNSCHEN, SPRECHEN SIE UNS JEDERZEIT AN:

- 
- 
- www.incontrolsim.com<br>
siminfo@incontrolsim.com<br>
siminfo.germany@incontrolsim.com